# **CT-Projekt: Mini-OS auf Diskette**

#### **Inhalt:**

- **-** Einleitung
- **-** Der Intel 8086 Prozessor
- **-** Grundlegende NASM-Befehle
- **-** Die Diskette bootfähig machen
- **-** Mein Quellcode

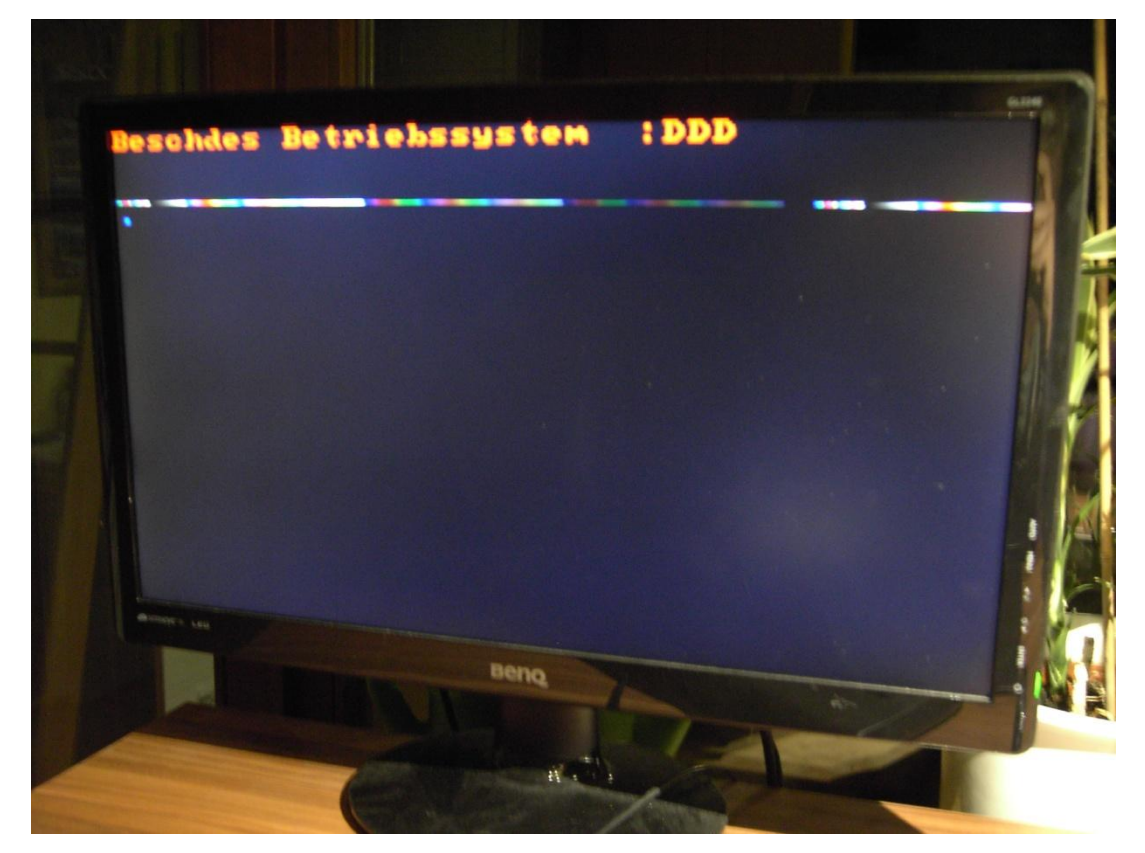

# **Einleitung**

Wessen Traum war es nicht nach den ersten Grundkenntnissen im Programmieren ein eigenes Betriebssystem zu programmieren? Dabei erging es mir wie sicherlich vielen Anderen: Auf der Suche nach Hilfe oder Tutorials im Internet stieß ich auf "unmöglich", "such dir was einfacheres" oder endlose Listen mit Anforderungen die ich mir zuerst aneignen sollte. Entmutigt widmete ich mich damals anderen Themen und lies diesen Traum vorerst ruhen…

Doch nun, auf der Suche nach einem CT-Projekt, wagte ich mich erneut an dieses umstrittene Thema und musste feststellen, dass das "Unmögliche" verblüffend einfach und erreichbar ist. Um Anderen auf dem Weg zur Programmierung des ersten kleinen Betriebssystems Unterstützung und einen Einstieg zu geben möchte ich in den folgenden Seiten das wirklich nötige Grundwissen bis zu einem kleinen Beispiel-OS näher bringen.

# **Der Intel 8086 Prozessor**

Aller Anfang beginnt mit nicht mit der Programmierung sondern mit ein wenig Grundwissen über die Hardware eines Computers, genauer mit dem Intel 8086, dem ersten serienmäßig produzierten Intel-Prozessor. Selbstverständlich hat sich zur damaligen Technik einiges geändert doch die Kompatibilität ist bis heute gewährleistet da lediglich Funktionen hinzugefügt oder verbessert wurden.

Für uns sind hauptsächlich die unterschiedlichen Registerbezeichnungen wichtig, welche in folgender Grafik zusammengefasst sind:

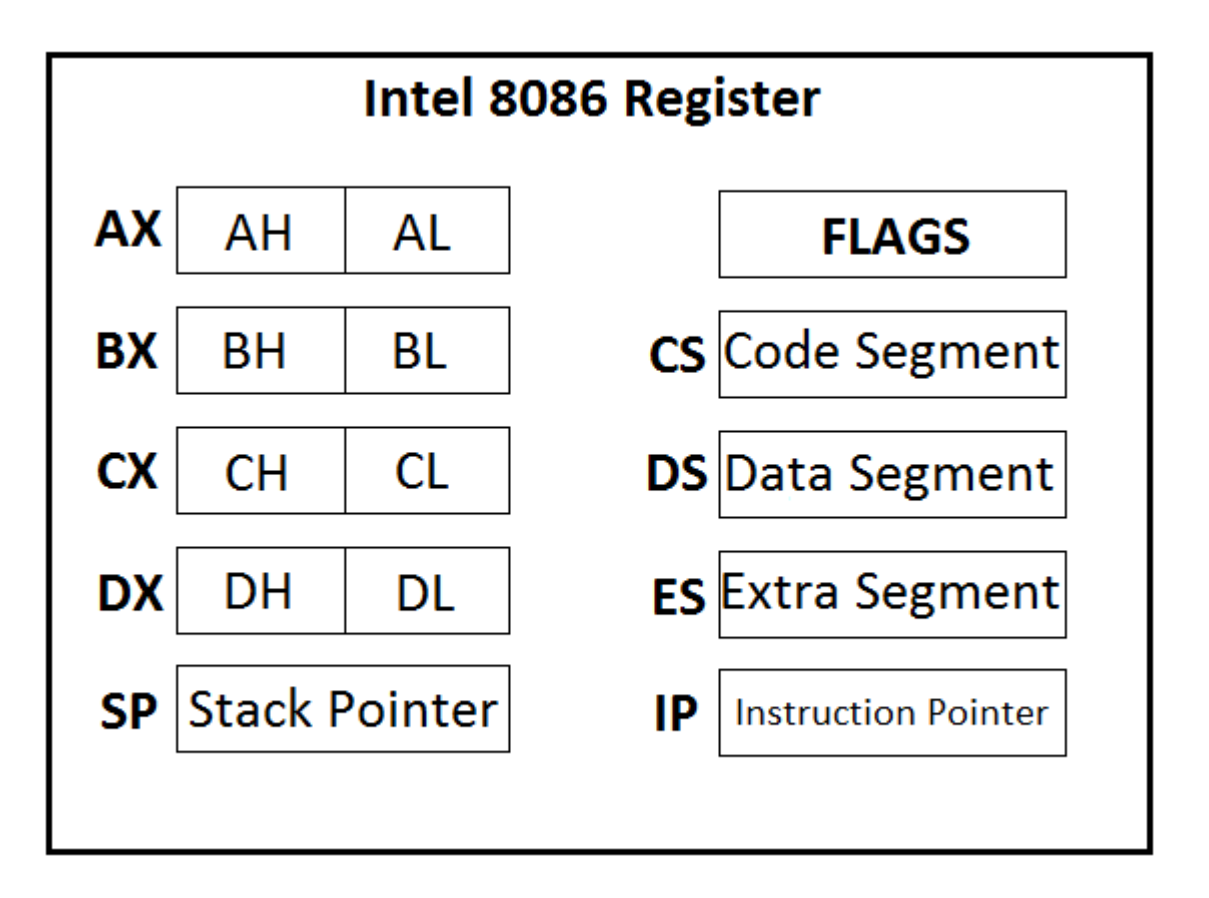

In **FETT** sind die Registerbezeichnungen dargestellt, welche wir in unserem späteren Quellcode verwenden werden. Jedes Register ist beim 8086 Prozessor 16 Bit groß, die 4 Datenregister AX, BX, CX und DX können aber auch als zwei 8 Bit Register verwendet werden (AX = AH + AL). Es existieren noch ein paar weitere Register, welche für diese Ausarbeitung jedoch nicht benötigt werden.

Erklärung der einzelnen Register:

**AX – DX:** Datenregister, werden zum Zwischenspeichern vom Programmierer verwendet

- **SP:** Stack Pointer, zeigt auf den aktuellen Eintrag im Stack
- **FLAGS:** Beinhaltet eine Reihe von Bits, sogenannten Flags, die bei bestimmten Ereignissen gesetzt bzw. gelöscht werden.
- **CS - ES:** Diese Register werden zum Adressieren des Hauptspeichers verwendet
- **IP:** Der Instruction Pointer zeigt auf den nächsten auszuführenden Befehl im Programmseicher.

Auf die genaue Funktion und Anwendung der Register werde ich später am Beispiel des Mini-OS eingehen. Damit können wir auch direkt weiter zur Programmierung gehen!

# **Grundlegende NASM-Befehle**

Um ein Assembler-Programm für annähernd alle heutigen Prozessoren zu schreiben kann man zwischen drei relativ ähnlichen Assemblern wählen:

- **- MASM = Microsoft Assembler**
- **- TASM = Borland Assembler**
- **- NASM = Netwide Assembler**

Wie bereits an der Überschrift zu sehen habe ich mich für den NASM entschieden, da ich bei meinen Recherchen auf sehr viele hilfreiche Quellen und Anlaufstellen gestoßen bin. Um das Mini-OS zu verstehen und selbst einige Assembler-Programme schreiben zu können, sollten folgende Befehle bekannt sein:

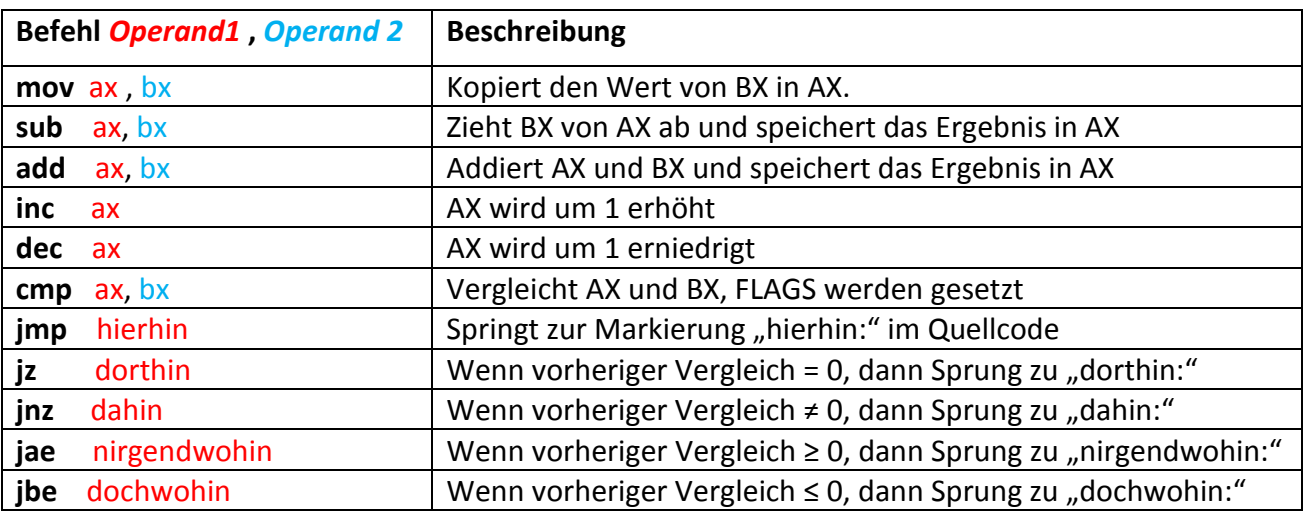

Alle blauen Operanden können auch durch konkrete Zahlen ersetzt werden,

also z.B. **mov** ax, 100.

#### Besondere Befehle:

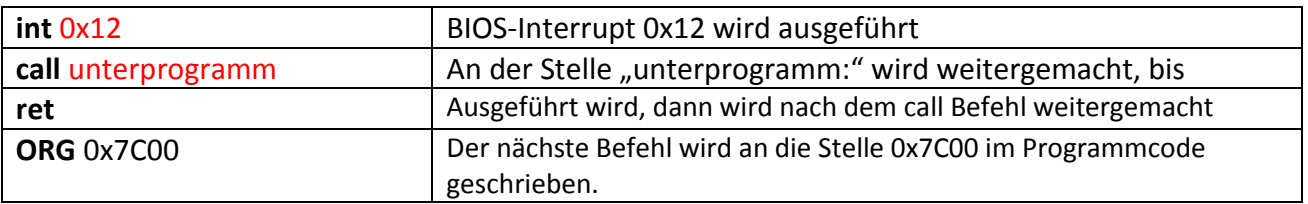

Mit Hilfe dieser Befehle kann schon annähernd das gesamte Mini-OS programmiert werden, nun müssen wir nur noch unser Medium bootfähig machen, um mit dem Programmieren loslegen zu können!

# **Die Diskette bootfähig machen**

Für mein kleines OS habe ich als Medium eine Diskette gewählt, da diese ähnlich wie ein USB-Stick sehr oft beschrieben werden kann und von jedem neuen und alten PC als Bootmedium unterstützt wird. Dabei muss der Rechner nicht einmal ein Disketten-Laufwerk besitzen, ein USB-Diskettenlauwerk funktionierte bei mir ebenfalls! Damit das BIOS von der Diskette bootet müssen im Grunde nur zwei Voraussetzungen erfüllt sein:

- **-** Die Diskette muss in der Bootreihenfolge ganz oben stehen/ direkt ausgewählt werden
- **-** Auf der Diskette müssen zwei bestimmte Werte an den richtigen Stellen im ersten Block stehen.

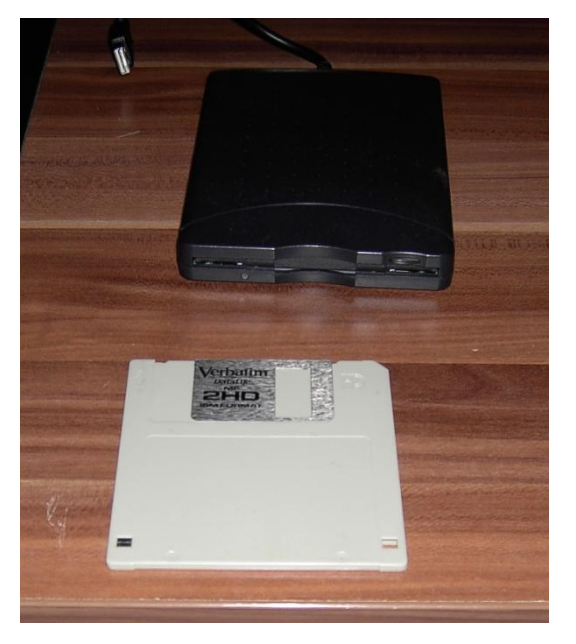

Die Bootreihenfolge kann im BIOS-Setup des Computers

eingestellt werden, oder alternativ beim Start des Rechners durch drücken einer angezeigten Taste (meist F9, F11 oder F12) direkt für den aktuellen Bootvorgang ausgewählt werden. Ist diese Voraussetzung erfüllt, können wir uns um die benötigten Werte kümmern, das geht überraschend einfach mit ein paar Assembler-Befehlen:

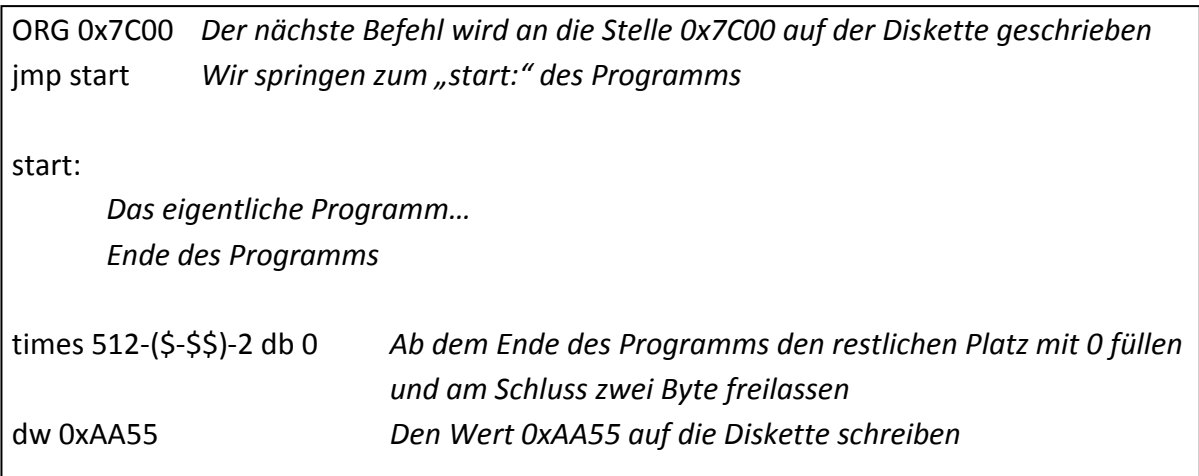

Wenn dieser Quellcode (ohne die *Kommentare*) kopiert wird, ist die Diskette bootfähig und wird den Quellcode nach der "start:"-Markierung ausführen.

Was passiert genau?

Zunächst untersucht das BIOS die Diskette und schaut sich die letzten 2 Bytes an. Steht an dieser Stelle der Wert 0xAA55 so wird die Diskette als bootfähig eingestuft. Nun wird der erste Befehl an der Stelle 0x7C00 ausgeführt. Da wir hier unseren jmp-Befehl platziert haben, springt das Programm zur "start:"-Markierung und wir können beliebige weitere Befehle ausführen. Sollte das Programm beim letzten Byte ankommen, so startet der PC neu. Um direkt einen Neustart auszulösen, also das Programm zu beenden, kann einfach ein Sprung zur Stelle FFFF ausgeführt werden: jmp 0xFFFF.

Somit ist alles geklärt, bis auf den times-Befehl. Dazu muss man wissen, dass der Assembler ein Programm ist, welches die für uns logischen Befehle in 0en und 1en umwandelt, dem sogenannten Opcode. Hierbei kann man aber auch dem Assembler Befehle zukommen lassen, welche beim Assemblieren (Quellcode -> Opcode) berücksichtigt werden, jedoch nicht im Programm als Befehle enthalten sind. Beispiel dafür ist der ORG-Befehl, er sagt lediglich dem Assembler, dass der nächste Befehl an die angegebene Position geschrieben werden soll.

Der **times-Befehl ist eine weitere Anweisung an den Assembler die eine Wiederholung** ausdrückt, genauso wie db ein Byte an die aktuelle Stelle schreibt und dw 2 Byte (ein WORD) an die aktuelle Stelle schreibt.

Somit bewirkt "times 10 db 0" zehn aufeinanderfolgende Byte mit dem Wert 0 und "times 20 db 123" zwanzig aufeinanderfolgende Byte mit dem Wert 123.

Das \$-Zeichen wird vom Assembler durch die aktuelle Position im Programm ersetzt und das \$\$-Zeichen durch den Anfang des Programms. (\$-\$\$) beinhaltet also die Länge des Programms bis zur aktuellen Position.

**times 512 – (\$-\$\$) – 2 db 0**

beschreibt also den restlichen Platz des Blocks (welcher 512 Byte groß ist) mit Nullen, mit Ausnahme der letzten zwei Byte.

Den Quellcode haben wir nun, aber wie bekommt man das Ganze auf eine Diskette?

#### **1. NASM Installieren**

Zu aller Erst benötigen wir natürlich den NASM-Assembler, der den Quellcode für uns in Opcode umwandelt und uns dabei auf Fehler hinweist. Diesen kann man ganz einfach unter [http://www.nasm.us](http://www.nasm.us/) unter der Rubrik "Downloads" runterladen, für Windows befindet sich der Installer im "win32" Ordner. Nach der Installation navigieren wir in den NASM-Order, den wir bei der Installation festgelegt haben und erstellen dort eine neue Textdatei. In diese Textdatei fügen wir nun unseren Quellcode ein speichern sie anschließend als "quellcode.asm". Um diese Datei nun zu kompilieren können

www.nasm.us/pub/nasm/releasebuilds/2.11.06/

# Index of /pub/nasm/releasebuilds/2.11.06

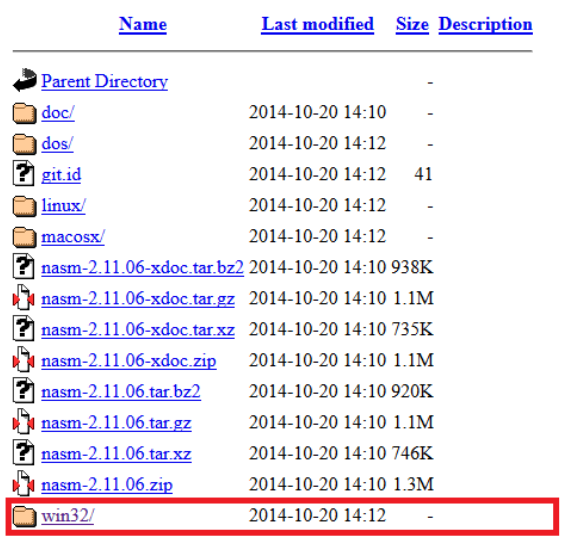

Apache/2.4.10 (Fedora) Server at www.nasm.us Port 80

wir entweder direkt die Verknüpfung auf dem Desktop verwenden, oder über die Windows CMD in den Ordner manövrieren. Dann geben wir den Befehl

**nasm –f bin –o "C:\PfadzurDatei\ausgabe.bin" "C:\PafdzurDatei\quellcode.asm"**  ein und erhalten eine kompilierte bin-Datei. Um diese nun auf die Diskette zu schreiben müssen wir sie lediglich zu einer IMG-Datei zusammenfassen, dies geht über folgenden Befehl:

# **copy /b "C:\PfadZurDatei\ausgabe.bin" "C:\PfadZurDatei\image.img"**

Damit haben wir eine img-Datei, die wir nun auf die Diskette schreiben können.

# **2. Datei mit RawWrite auf Diskette schreiben**

RawWrite ist ein kostenloses, sehr nützliches Programm, das zum Beispiel bei Heise.de heruntergeladen werden kann:<http://www.heise.de/download/rawwrite.html>

Wir müssen lediglich unser Diskettenlaufwerk und die Image-Datei auswählen, mit dem Klick auf "write" wird die Datei 1:1 auf die Diskette geschrieben. Nun ist die Diskette für Windows nicht mehr lesbar und wir können sie beim Booten testen!

Damit sind alle Voraussetzungen erfüllt, dass das Mini-OS getestet und verstanden werden kann..

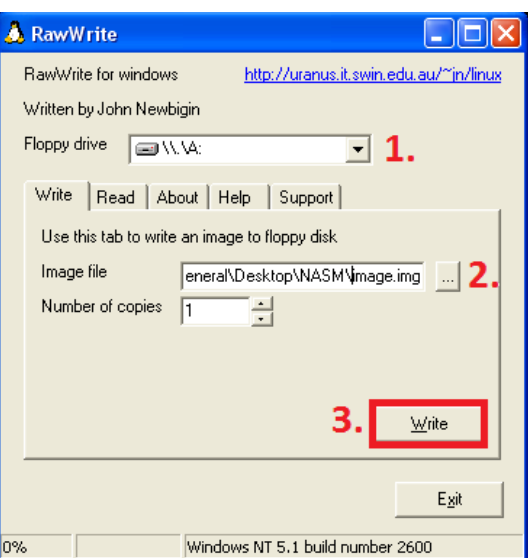

# **Mini-OS**

Hier habe ich meinen kommentierten Quellcode der gerne als Anstoß/Grundgerüst für eigene Projekte verwendet werden kann!

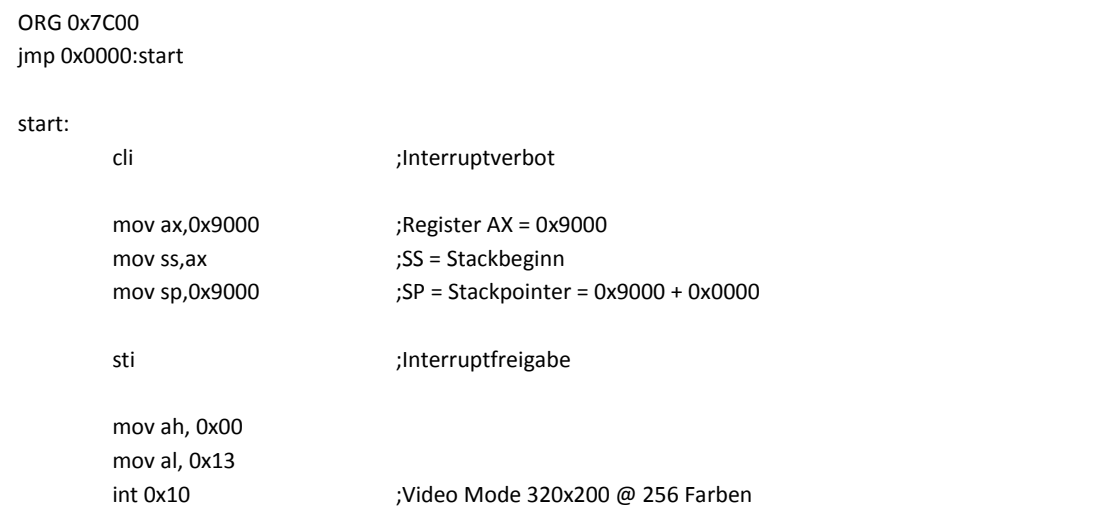

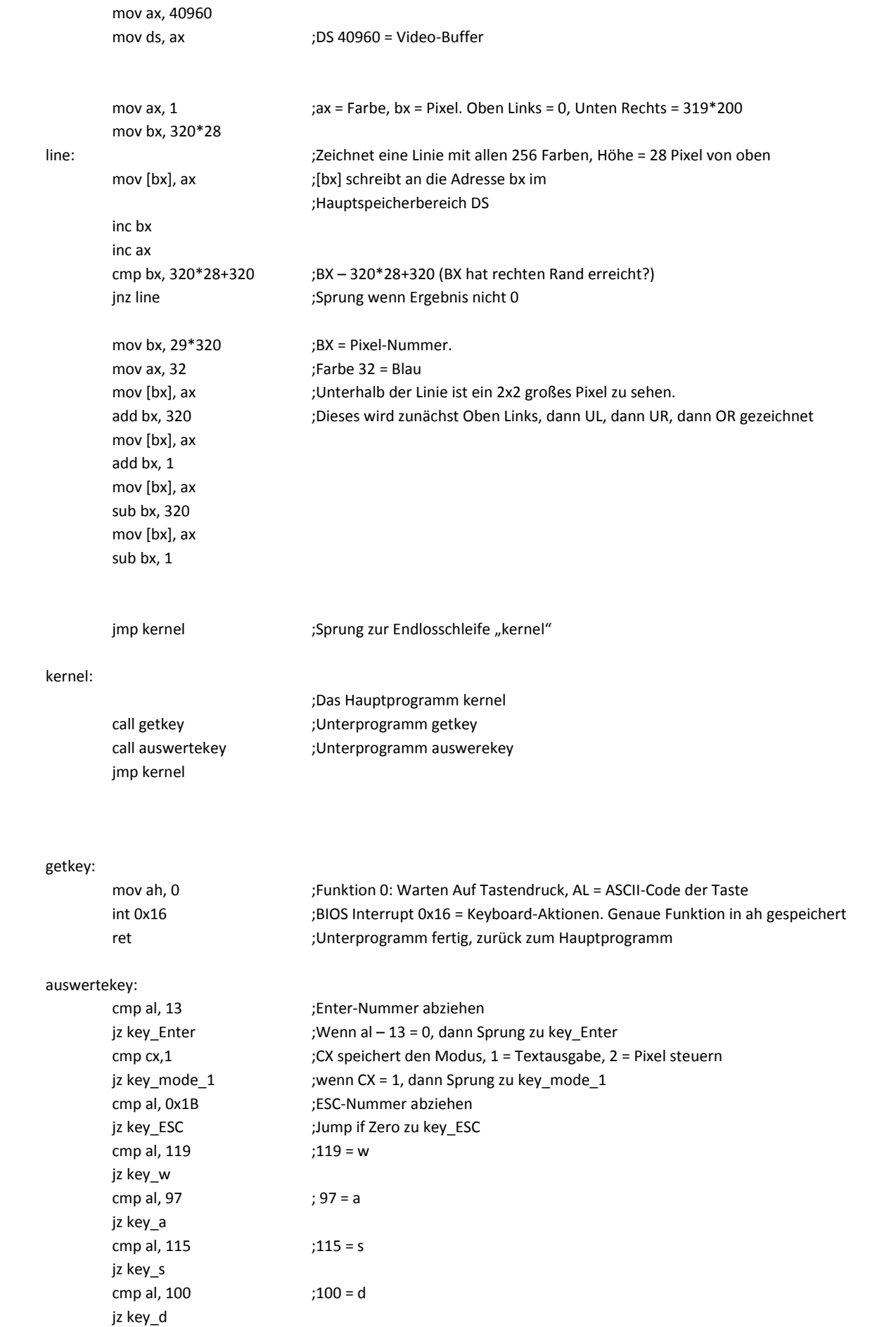

ret

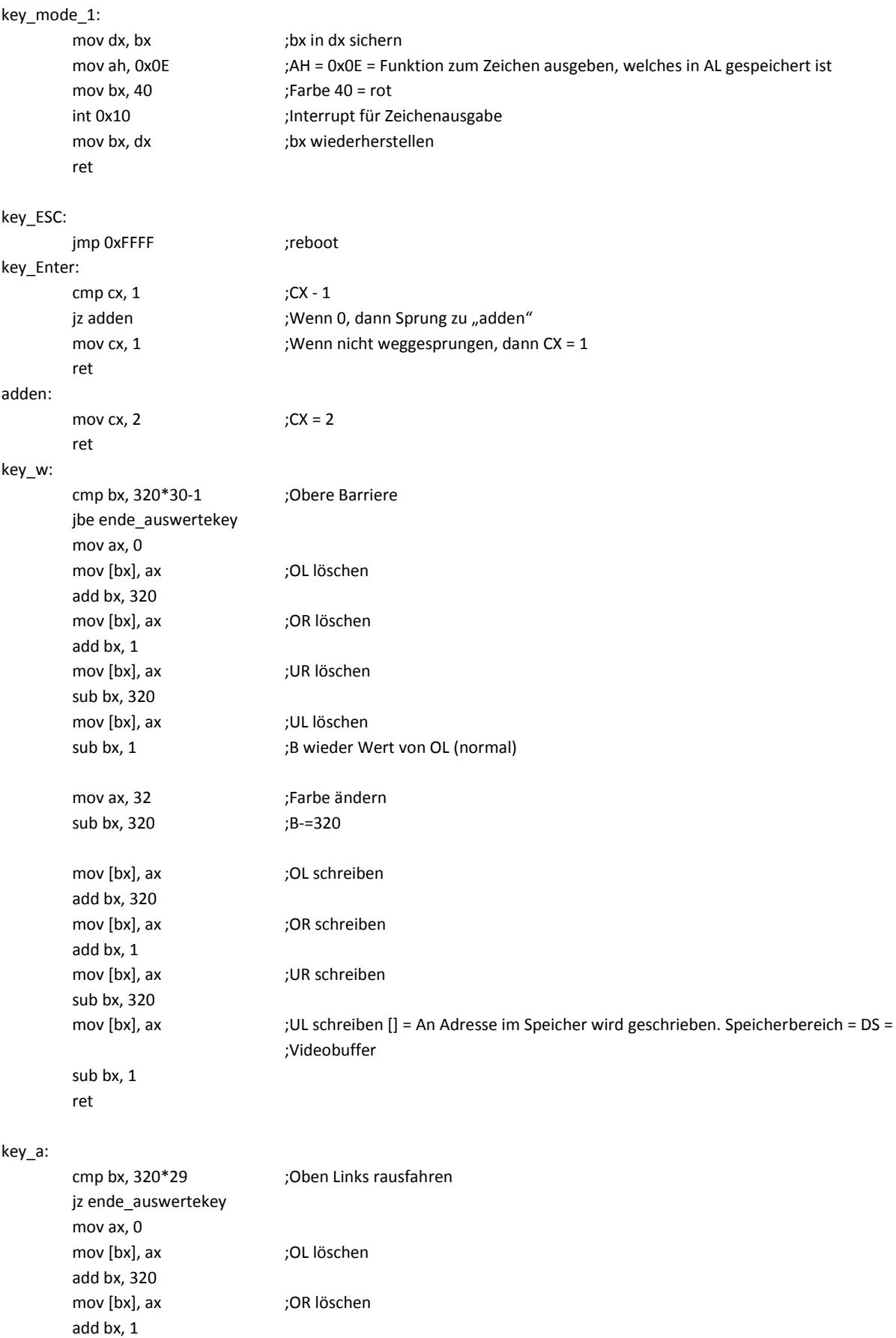

mov [bx], ax ;UR löschen

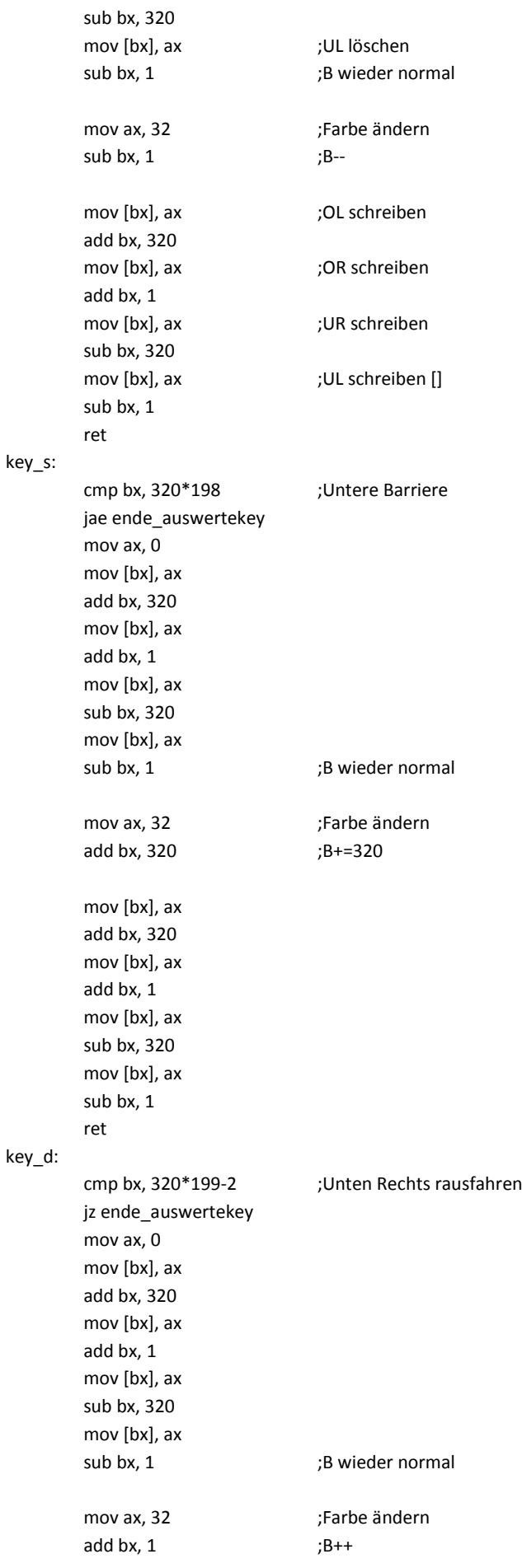

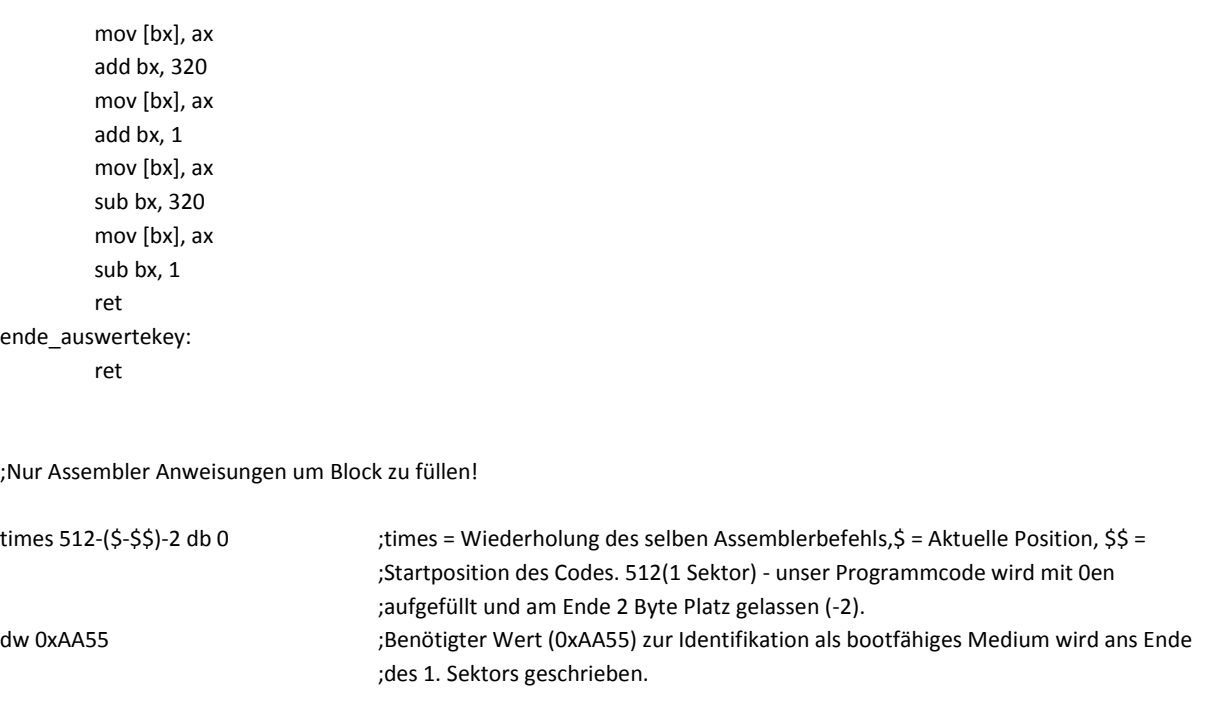

Ich hoffe mit den Kommentaren und den vorhergegangenen Erklärungen ist der Quellcode größtenteils verständlich.

Nachdem das BIOS von der Diskette gebootet hat, wird zunächst ein Interrupt-Verbot verhängt, damit der Stack, eine Art stapelförmiger Zwischenspeicher, ohne Unterbrechung angelegt werden kann. Dann wird der Video-Modus auf 320x200 Pixel gesetzt und direkt darauf eine Linie in Zeile 28 mit allen 256 Farben gezeichnet.

Zuletzt wird in die Obere Linke Ecke, unterhalb der Trennlinie, ein 2x2 Pixel in blau angezeigt und die Endlosschleife, welche die Tastatur abfragt, beginnt.

Nun kann über die W-A-S-D – Tasten das blaue Pixel im unteren Bereich beliebig bewegt werden, auch ein herausfahren auf der Linken und Rechten Seite ist möglich. Dabei verringert sich Links die Höhe um 1 während sie rechts um 1 ansteigt, dies liegt an der 1-Dimensionalität des Video-Buffers. Über die Eingabe-Taste kann zwischen zwei Modi gewechselt werden, im

zweiten Modus werden im

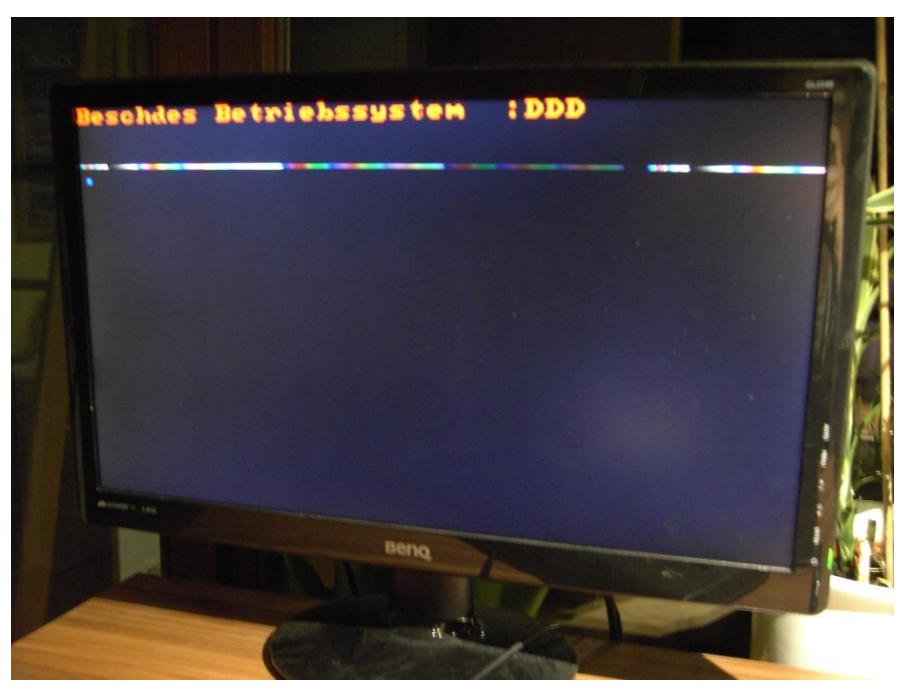

oberen Bereich die gedrückten Tasten ausgegeben. Dabei wird das standardmäßige englische Tastaturlayout verwendet.

Mit der ESC-Taste wird die Endlosschleife verlassen und das Programm beendet, ein Neustart des Rechners ist die Folge!

Ich hoffe ich konnte durch meine Ausarbeitung die Grundzüge zur Programmierung eines eigenen kleinen Betriebssystems näher bringen, um selbst zu experimentieren und zu verstehen darf mein Quellcode gerne kopiert und verändert werden!